## **FRUIT LÖGISTICA**

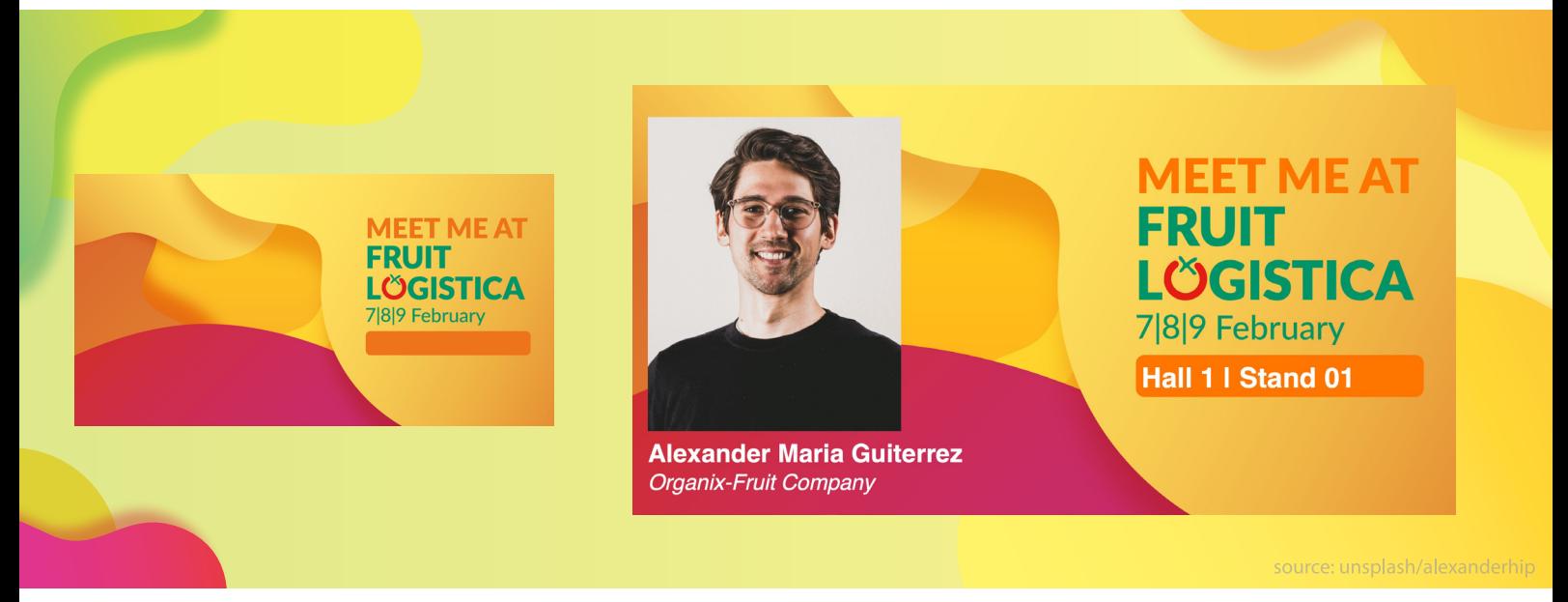

## **Personalisieren Sie Ihr FRUIT LOGISTICA Aussteller-Posting!**

Dieser Guide präsentiert Ihnen **Ihr Sharepic zur FRUIT LOGISTICA**, um Ihre Social Media Kommunikation zu unterstützen. Nutzen Sie die kostenlose Sharepic-Vorlage für Aussteller und personalisieren Sie diese, um Ihre Messe-Präsenz auf LinkedIn und anderen Social Medias **im Look der FRUIT LOGISTICA**  vorab zu kommunizieren. Sie benötigen lediglich die Exhibitor-Datei der Website, sowie MS PowerPoint oder Adobe Acrobat.

## **Schritt für Schritt zum eigenen Aussteller-Posting**

- **1. Wählen Sie ein Portraitfoto** von einer Person, die Ihr Unternehmen auf der FRUIT LOGISTICA vertritt. Beachten Sie hierbei, dass das Foto hochformatig ein Seitenverhältnis (Breite:Höhe) von ca. 2:3 abbildet. Die allermeisten hochformatigen Portraits passen hier.
- 2. **Öffnen Sie die Datei** "Exhibitor.pdf" mit Acrobat oder die Datei "Exhibitor.pptx" mit PowerPoint.
- 3. Klicken Sie in das Bildfeld links um Ihr **Foto** hinzuzufügen. **3.**
- 4. Klicken Sie in die Textfelder, um Ihren **Namen, den Namen Ihres Unternehmens 4 und Ihre Hallen- und Standnummer** einzutragen.
- **5. Exportieren** Sie nun via "Datei" > "Exportieren" und wählen Sie aus den Bildformaten jpeg oder png. Achten Sie in Acrobat bitte auf die Exporteinstellung "Qualität: Maximum". Bei PowerPoint achten Sie hier bitte auf eine Auflösung von ca. 2400 x 1254.

**Perfekt – Sie haben es geschafft**. Jetzt sind Sie bereit, Ihr individuelles FRUIT LOGISTICA Sharepic auf LinkedIn und weiteren Social Medias zu teilen. Nutzen Sie hier unseren Hashtag **#FL24**.